# Linx

**WEBINAR Cadastro de Produtos Posições Livres e Pendências do Cadastro Padrão**

**Seller** Vanessa Korschner

## **Seller**

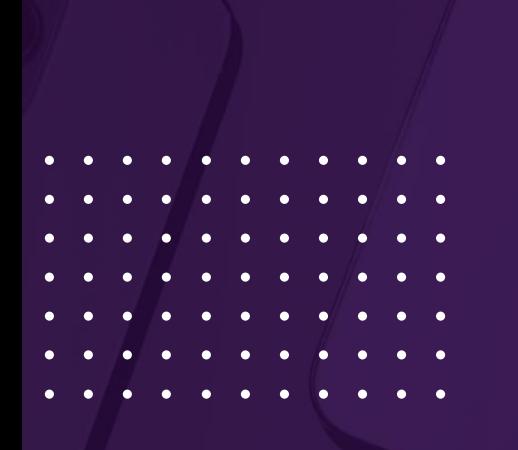

# **SUMÁRIO**

CADASTRO PRODUTOS POSIÇÕES LIVRES E PENDÊNCIAS CADASTRO PADRÃO

#### **Posições livres**  $\mathbf{u}$

- Cadastrar produtos de posições livres
- Consultar produtos de posições livres
- 喧 Consultar posições livres disponíveis
- 

喧

- **Pendências do cadastro padrão**
- - Revisar pendências do cadastro padrão

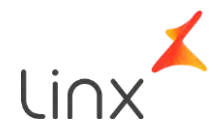

### **Cadastro produtos de posições livres**

#### **O que é um produto de posição livre?**

São produto não padronizados e que não existem no Cadastro Padrão BR.

Exemplos: produtos de fabricação própria ou produtos regionais.

Para os franqueados é permitido o cadastro de um número limitado de produtos de posição livre.

Cada estabelecimento possui um total de **50 posições** livres para cada cnpj por padrão, conforme determinado pela BR.

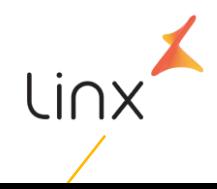

#### **Cadastro produtos de posições livres**

**Seller**

#### **1 - Como cadastrar produtos de posição livre**

O cadastro de produto de posição livre é realizado no menu: Cadastros  $\rightarrow$  Produtos  $\rightarrow$ Produtos, no botão incluir:

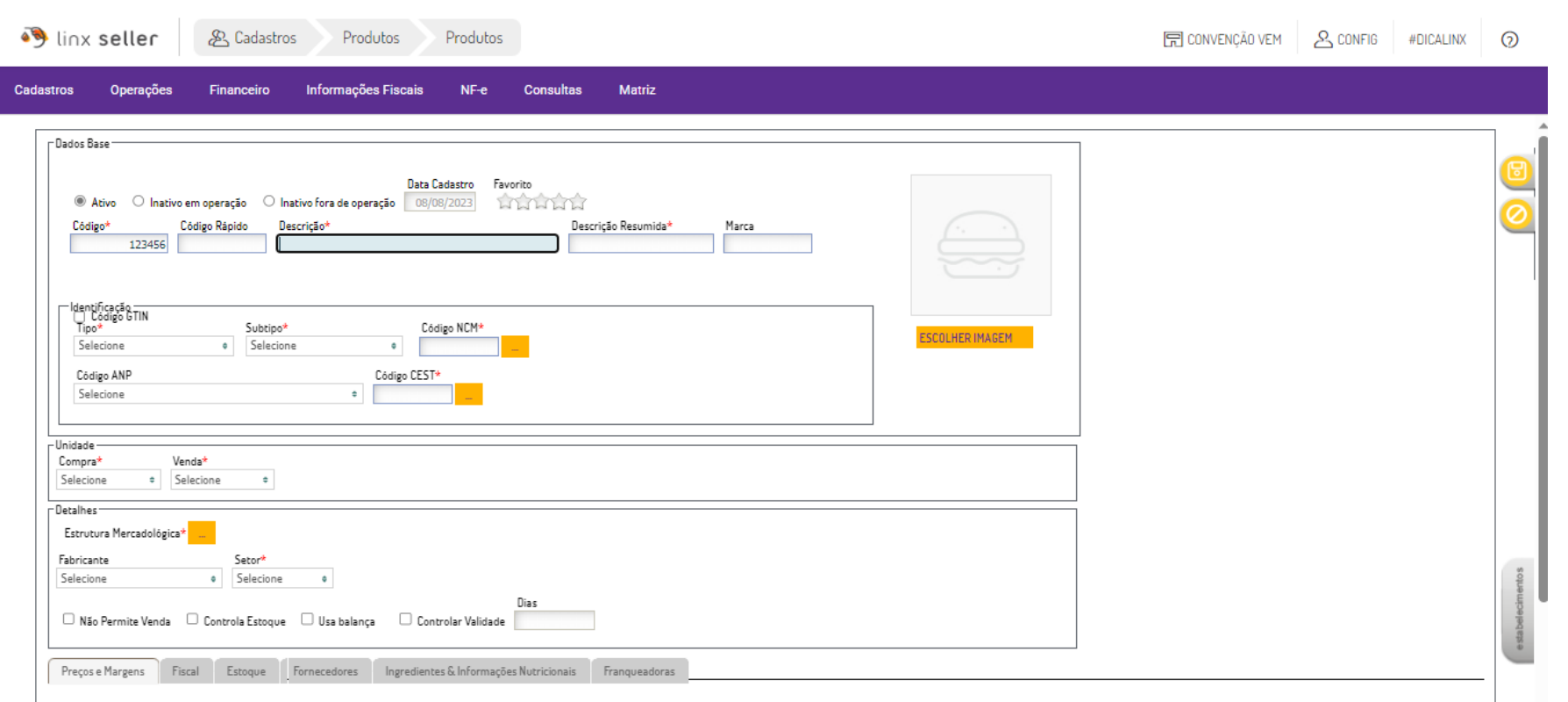

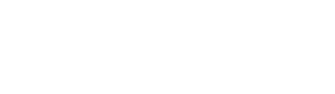

**Cadastro produtos de posições livres**

#### **2- Como consultar produtos de posições livres**

Acesse o menu Cadastros → Produtos → Produtos e na tela de pesquisa terá o filtro: classificação, onde terá as opções de seleção:

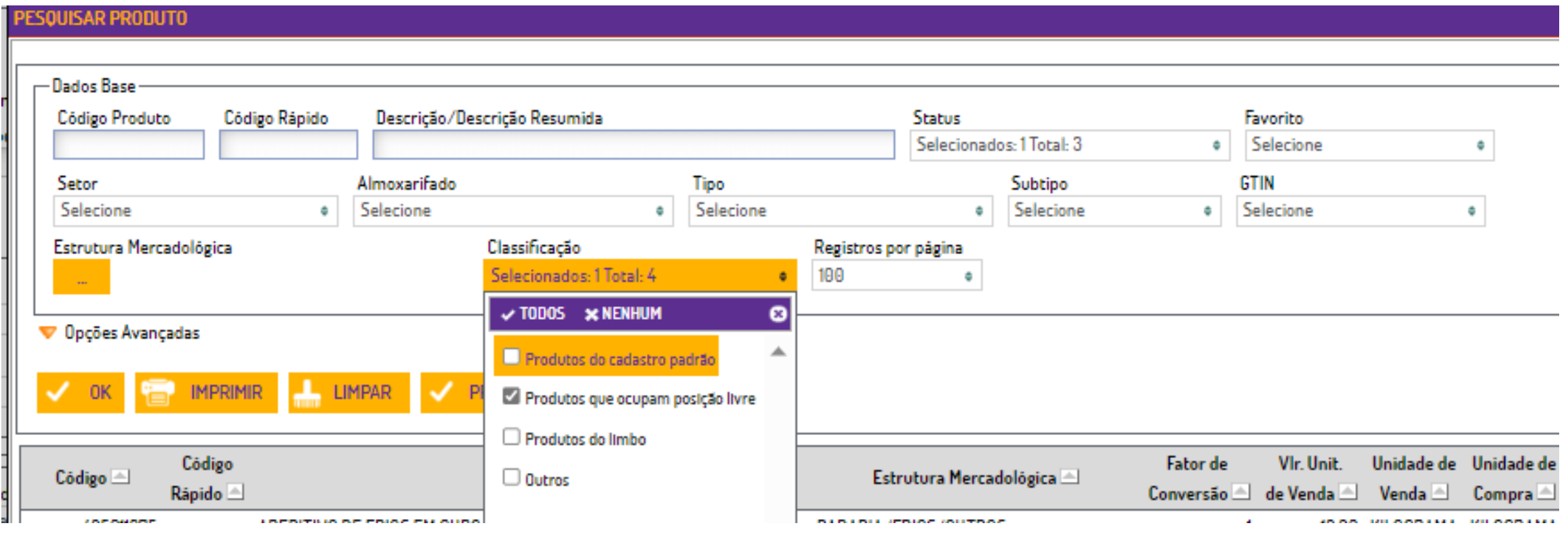

#### **3- Como saber quantas posições livres o estabelecimento possui?**

Acesse o menu Cadastros → Produtos → Produtos e abra um dos produtos que ocupa posição livre;

Ao lado do **setor** irá constar a informação:

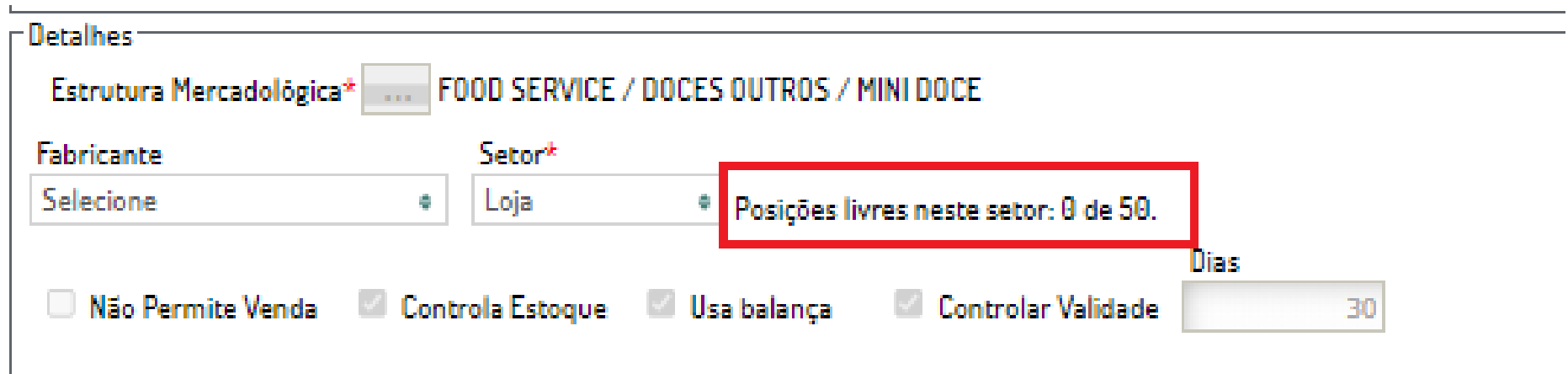

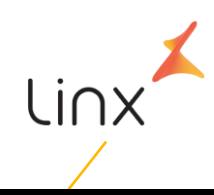

#### **4- Quando os produtos não ocupam posições livres?**

- Produtos do tipo: ativo imobilizado, material de uso e consumo, outros insumos e serviços. **Produto do tipo: mercadoria para revenda do setor loja irá ocupar posição livre;**
- Produtos do subtipo KIT;
- Produto do Cadastro padrão BR;

#### **5- Como liberar mais posições Livres?**

Excluindo produtos que ocupam posições livres que não são mais comercializados. Sugerimos a validação através do relatório: Consultas – Estoque – Itens Não Vendidos desde...

Tornando o produto de posição livre um produto do cadastro padrão;

## **Pendências do cadastro padrão**

#### **Revisão de pendências do cadastro padrão:**

Quando um produto é registrado como Posição Livre será enviado uma solicitação de inclusão no Cadastro Padrão de forma automática. É possível consultar estas solicitação através do menu: **Cadastros - Produtos - Pendências Cadastro Padrão**

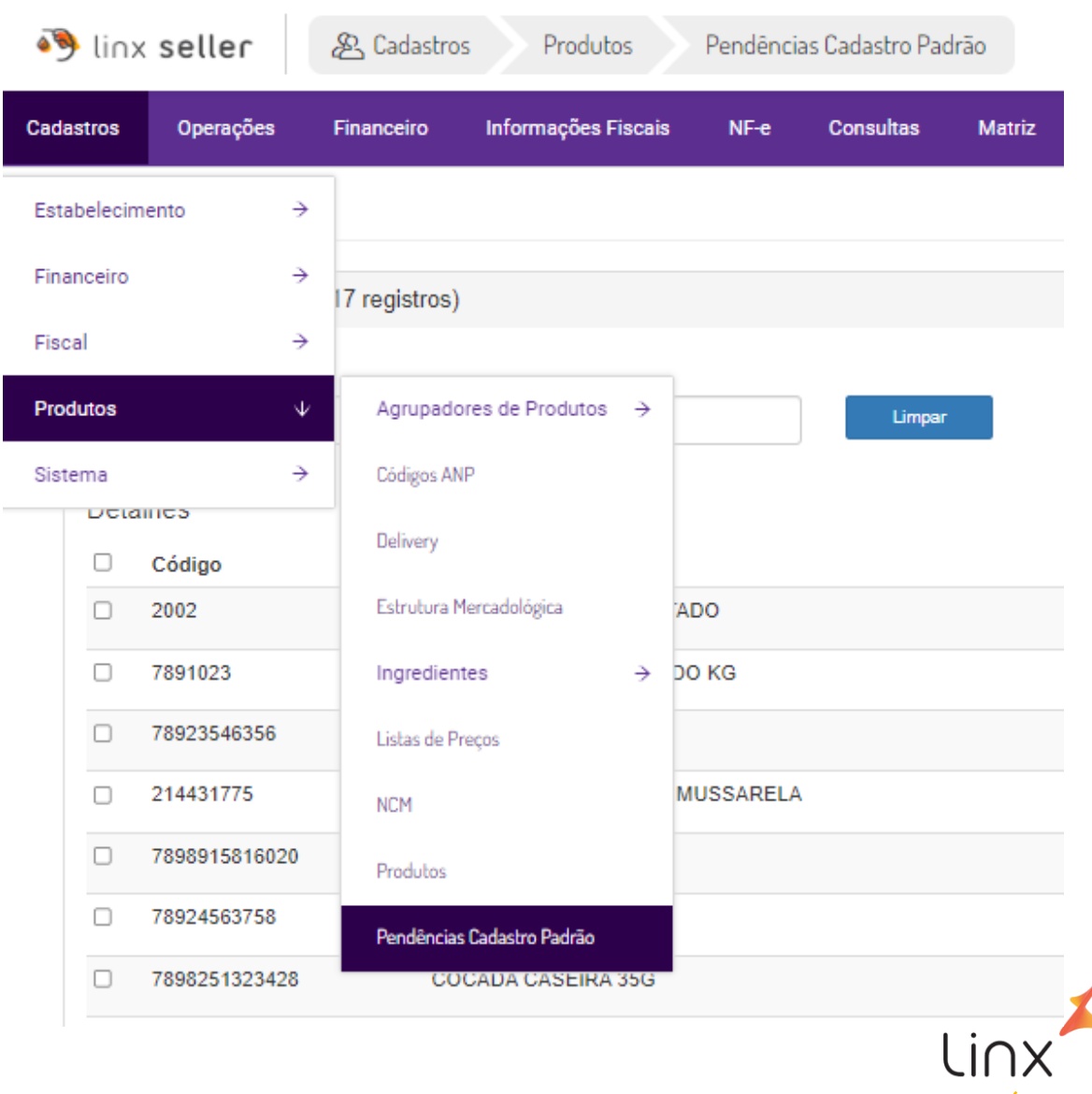

#### **Pendências do cadastro padrão**

São divididas em duas etapas: **Pendências de envio e Solicitações que necessitam revisão**

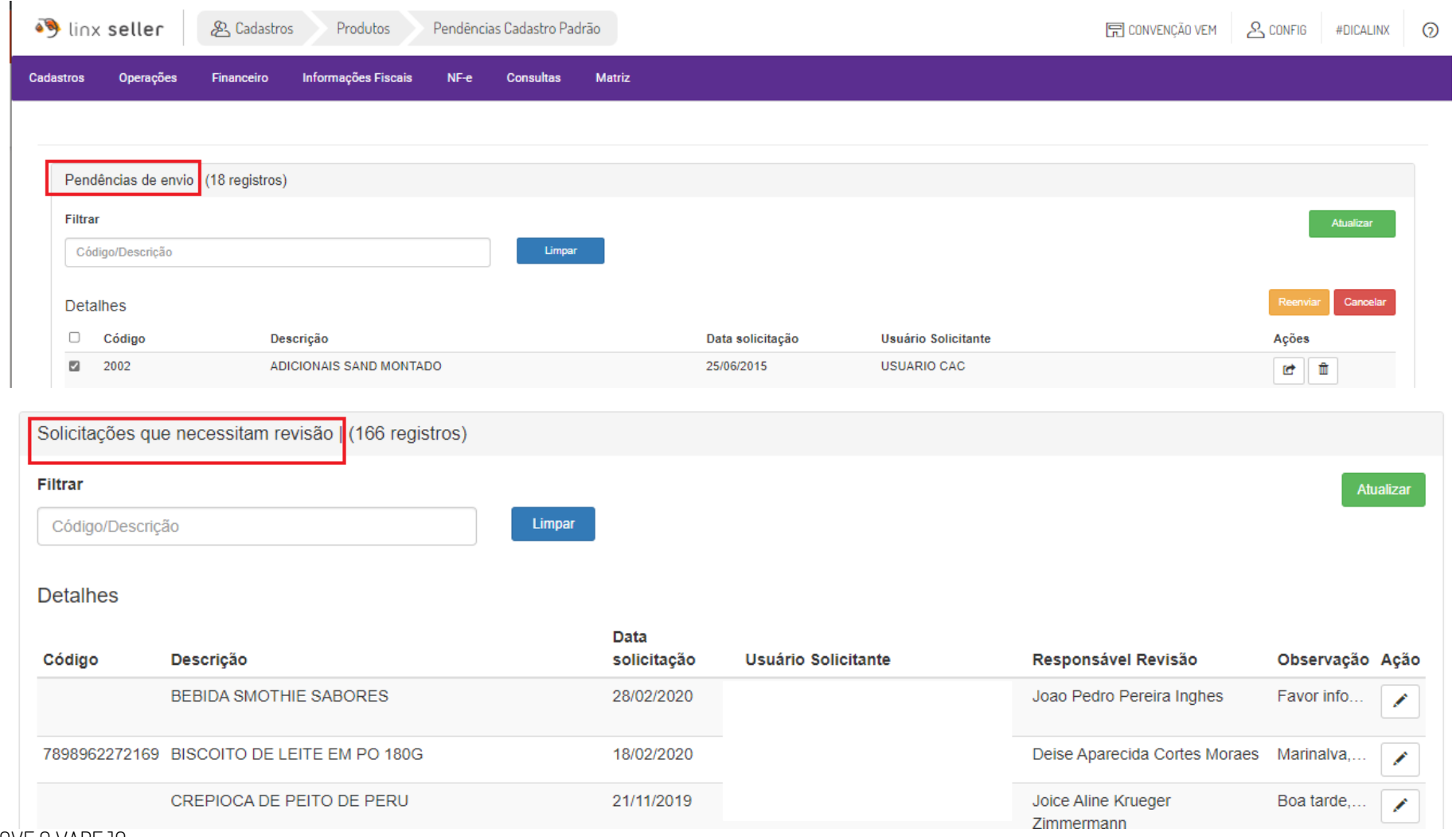

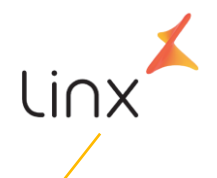

SOFTWARE QUE MOVE O VAREJO

#### **Pendências do cadastro padrão**

Na opção: Solicitações que necessitam revisão é necessário observar o retorno no campo: **Última Observação,** informar os dados no campo: **Nova observação** e após **Salvar**;

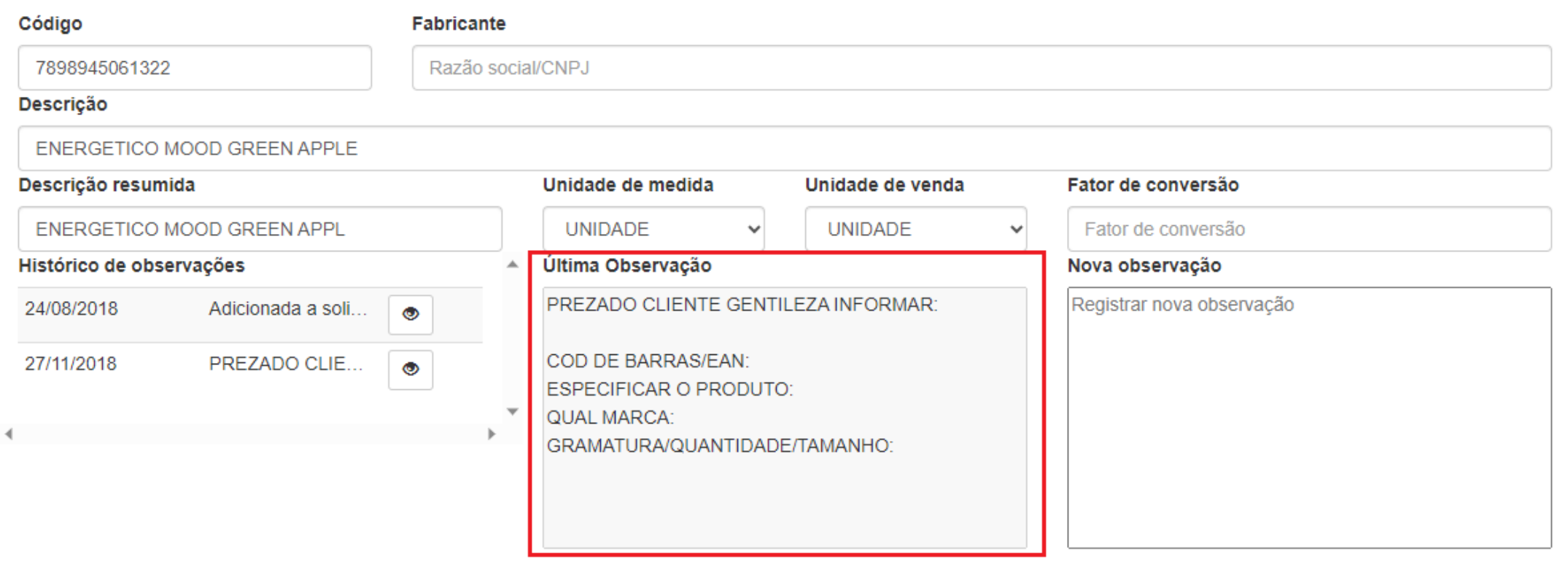

Responsável revisão:

Cancelar

Salvar

#### Situações que mais ocorrem na prática

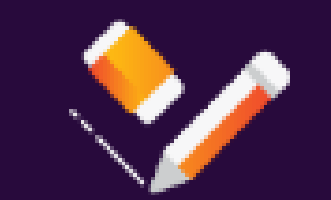

- 1 Não ter mais posições livres, ter em uso as 50 posições;
- 2- Não saber identificar quantas posições possui disponíveis;
- 3- Não saber como tornar um produto de posição livre um do cadastro padrão.

4- Como validar que possui produtos ocupando posições livres que já existem no Cadastro padrão:

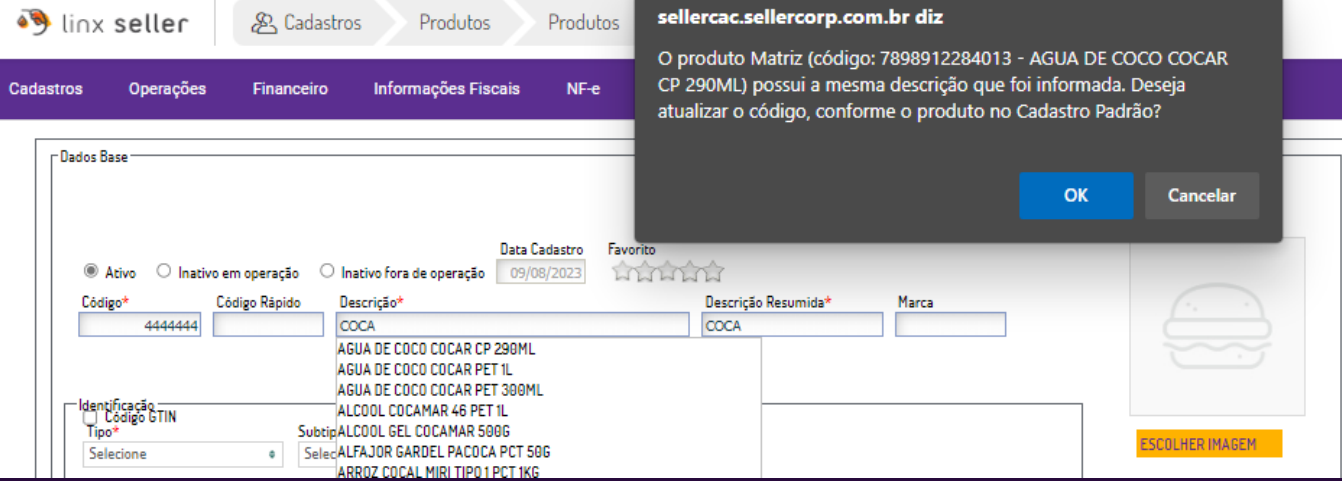

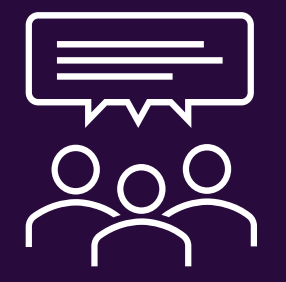

## **Dúvidas?**

#### **Agradecemos sua participação!**

**Canais de atendimento RC Seller:**

**[Te](http://www.linkws.com/chat/whois_off.jsp?userProductID=366084&origin=http://atendimento.lzt.com.br/&title=Linx%25252520Postos)lefone :** 3003-1401 - 24 horas Chat **Q**11945584468 **Chat** - <http://cliente.linx.com.br/livechat/> Abertura de Chamados <https://cliente.linx.com.br/login> Linx